# **30 actividades creativas para niños**

<span id="page-0-0"></span>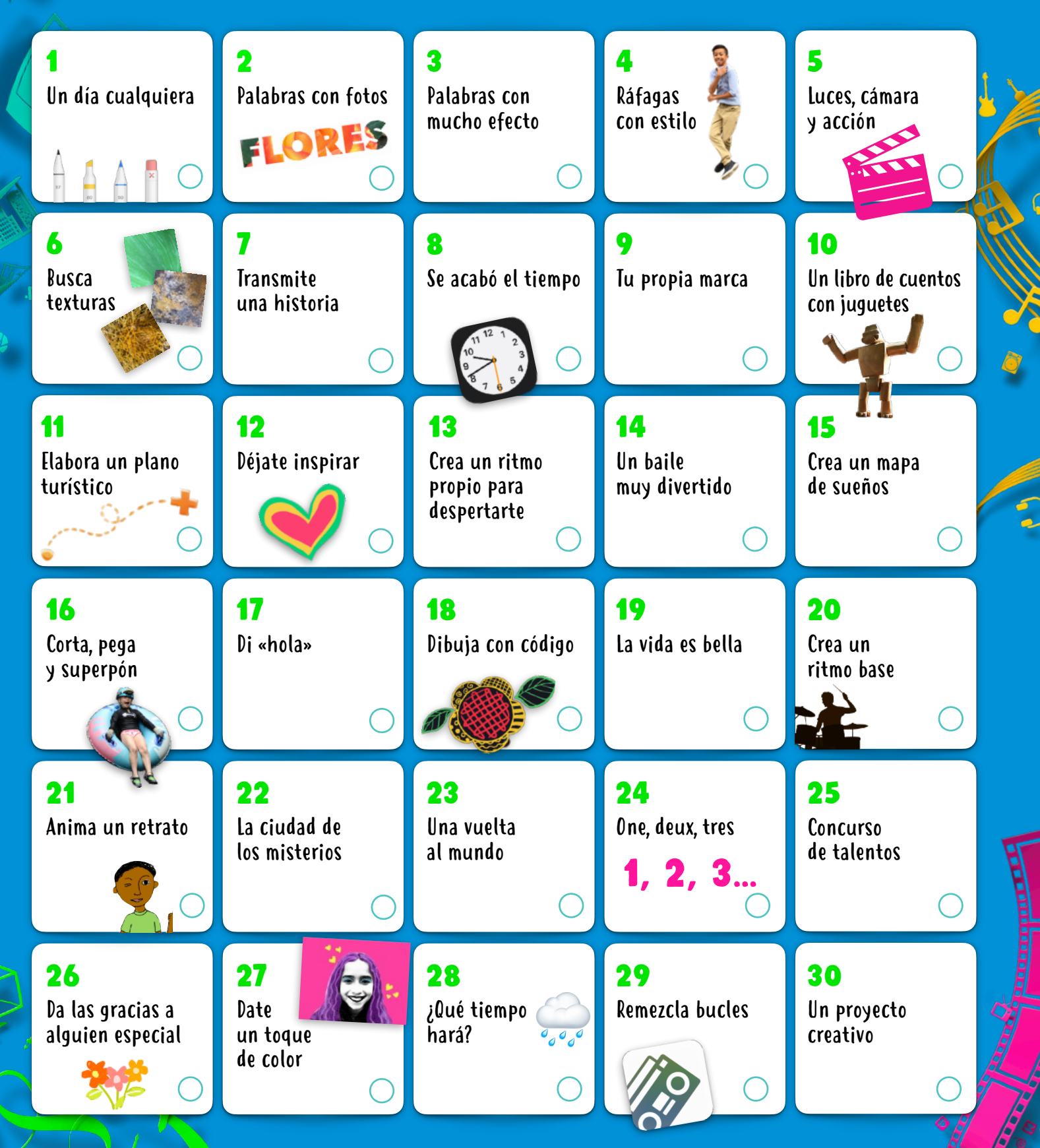

Estas actividades son fantásticas para niños de 8 a 12 años. Toca o haz clic en cualquiera de las actividades para ver la descripción del proyecto. <span id="page-1-0"></span>Descubre 30 actividades creativas, constructivas y divertidas para hacer con las prestaciones integradas del iPad (también puedes hacerlas con un iPhone). Estas actividades se han diseñado para niños de 8 a 12 años y se pueden adaptar fácilmente para toda la familia.

¡Descubre más actividades divertidas en los libros «Creatividad para todos»! [Descargar ahora >](https://books.apple.com/book-series/id1442151801)

#### 1. UN DÍA CUALQUIERA

Cuenta la historia de un objeto pequeño. Colócalo en distintos escenarios, haz fotos y personifícalo. Pon las fotos en un álbum, una presentación de Keynote o un vídeo de Clips.

**Primeros pasos:** abre una foto, toca Editar y, después, toca los tres puntos que hay arriba a la derecha para usar Marcación.

#### 2. Palabras con fotos

Rellena las palabras con fotos para darles una textura. Piensa en una palabra y elige una imagen de tu fototeca, o haz una foto con la app Cámara para rellenar las letras.

**Primeros pasos:** abre Keynote, escribe la palabra y resáltala. Toca el botón Formato, Color del texto e Imagen, y luego elige Cambiar imagen.

#### 3. Palabras con mucho efecto

Narra una historia e incorpora efectos de sonido. En GarageBand, muestrea sonidos y combínalos con una narración para sumergir a los oyentes en los mundos de tu imaginación.

**Primeros pasos:** grábate contando una historia. Descarga el paquete de sonidos Toy Box de la Biblioteca de Sonidos. Filtra por paquete de sonidos y añade los bucles de Toy Box que mejor vayan con la grabación.

## 4. Ráfagas con estilo

Hazte una ráfaga de fotos realizando una acción como correr, saltar o bailar. Escoge las mejores imágenes y edítalas para que reflejen tu estilo.

**Primeros pasos:** en la app Cámara, mantén pulsado el botón de disparo para hacer una ráfaga de fotos. En Fotos, elige la mejor instantánea, ajusta la luz y el color, y añade un filtro.

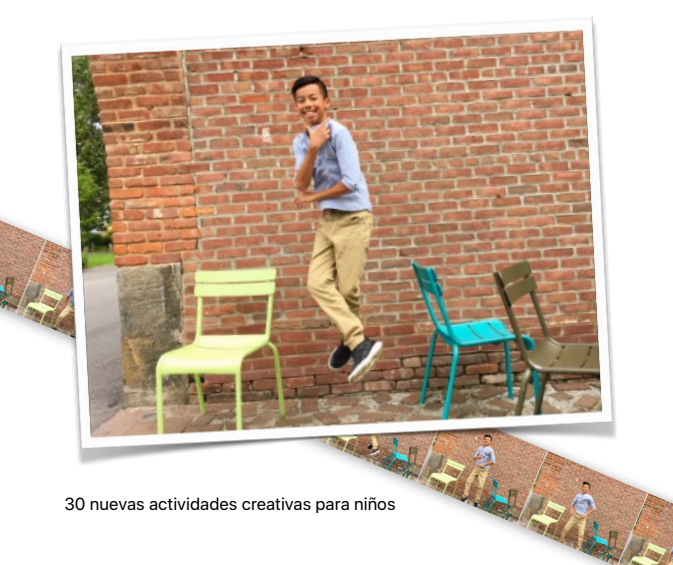

# 5. Luces, cámara y acción

Reúnete con tus amigos y grabad un sketch con un teleprónter. Disfrazaos y expresad emociones para dar vida a los personajes.

**Primeros pasos:** escribe el sketch en Pages. Toca los tres puntos de arriba a la derecha y Modo del presentador y, luego, toca la pantalla para iniciar el desplazamiento.

# 6. Busca texturas

Confecciona un álbum fotográfico de las texturas que te rodean, como las que puedes encontrar en telas, azulejos, elementos de la naturaleza o los coches de un aparcamiento. Recorta las fotos de forma que solamente se vea la textura.

**Primeros pasos:** usa la app Cámara para hacer fotos de todos los patrones que encuentres. Edita las imágenes en Fotos para recortarlas y realizar otros cambios. Luego, toca el botón Compartir y añade la foto a un álbum.

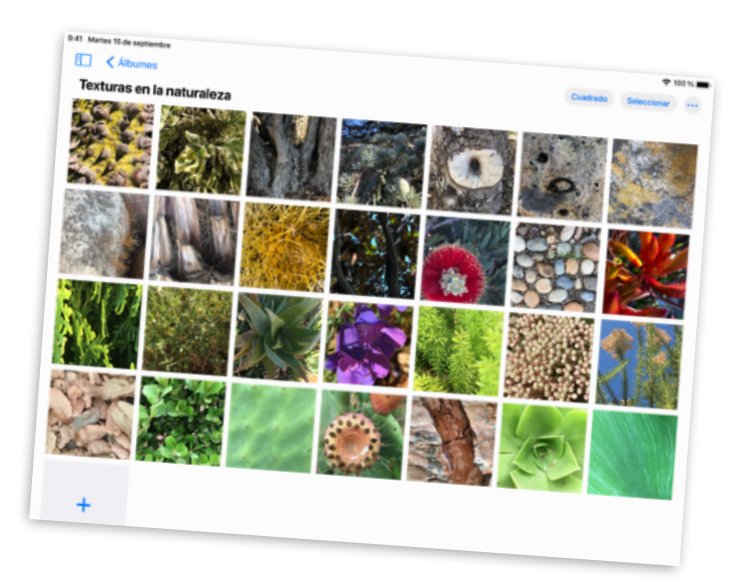

#### 7. Cuenta una historia

Participa en un reto de redacción con tus amigos. Poned un temporizador y continuad la historia por turnos utilizando colores de fuente diferentes.

**Primeros pasos:** empieza una historia en Pages y crea cierto suspense para que el narrador siguiente pueda añadir otro fragmento. Toca el botón Colaborar e invita a quien quieras para que añada un trozo a la historia.

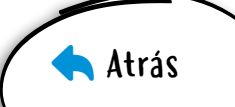

# <span id="page-2-0"></span>8. Se acabó el tiempo

Planifica tu día con alarmas y etiquétalas con emojis. Configura recordatorios para las partes importantes del día, como jugar con tu mascota o prepararte por la mañana.

**Primeros pasos:** usa Reloj para poner alarmas y, luego, cambia las etiquetas y añade emojis. También puedes elegir el sonido que se oye cuando suena la alarma.

# 9. Tu propia marca

Diseña un logotipo para tu marca personal. Incluye tu nombre y un símbolo que te represente. Usa formas, texto y dibujos.

**Primeros pasos:** crea un proyecto nuevo de Keynote y elige el tema Básico. Cuando hayas hecho el logotipo, expórtalo como imagen y, luego, compártelo con el mundo.

# 10. Un libro de cuentos con juguetes

Crea un libro de cuentos cuyos protagonistas sean juguetes. Pon los juguetes a posar y haz fotos de la acción. Añade las fotos al libro, grábate poniendo voz a los personajes e incorpora también las grabaciones.

**Primeros pasos:** elige una plantilla de Libros en Pages. Usa los marcadores de posición multimedia para hacer fotos fácilmente. Añade audio con la grabadora integrada. Exporta el libro en formato EPUB para compartirlo con otras personas.

# 11. Elabora un plano turístico

Señala los tesoros ocultos de tu ciudad en un mapa en 3D. Haz una captura de pantalla de la zona donde vives y, luego, etiqueta los sitios a los que más te gusta ir.

**Primeros pasos:** en Mapas, toca el botón Ajustes de Mapas ⓘ y, luego, Satélite. Pulsa 3D en el mapa. Haz una captura de pantalla y utiliza Marcación en Fotos para señalar los lugares.

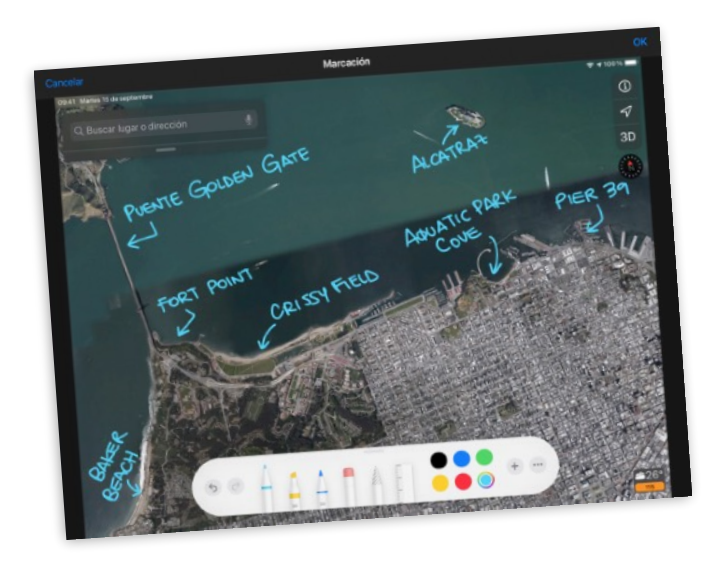

# 12. Déjate inspirar

Crea un dibujo de un mural o una imagen de tu entorno que te transmita sensaciones positivas. Haz una foto de la pintura para usarla de referencia y dibuja encima la imagen a tu estilo.

**Primeros pasos:** en una diapositiva en blanco de Keynote, en la parte superior de la pantalla, toca el pincel. Toca Fondo, Imagen y Cambiar imagen para elegir una foto de tu biblioteca.

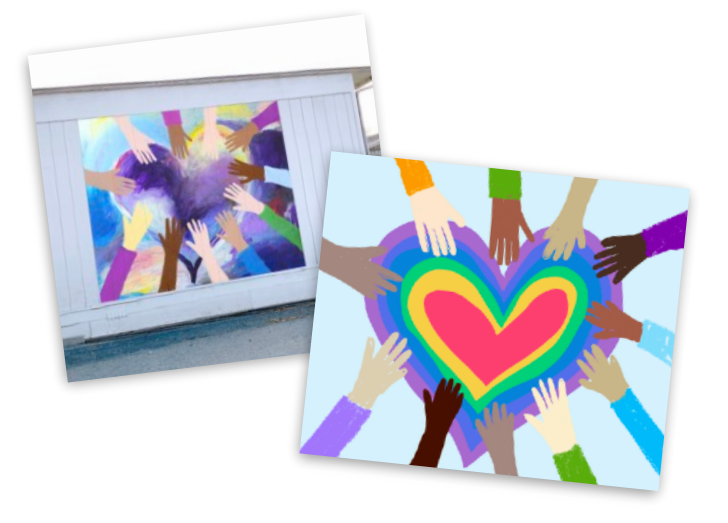

#### 13. Crea un ritmo propio para despertarte

Compón una canción con los bucles de GarageBand y, luego, úsalo como alarma para despertarte por la mañana.

**Primeros pasos:** crea una canción y, a continuación, toca Live Loops y Nuevo. Busca los bucles Apple Loops que quieras y arrástralos a la parrilla. Cuando la canción esté completa, compártela como tono de llamada. Aparecerá como opción de sonido en Reloj.

#### 14. Un baile muy divertido

Haz un vídeo de baile con jump-cut acompañado de amigos y familiares. Crea una coreografía con movimientos simples, como hacer círculos con las manos o balancear las caderas. Pon los movimientos en una secuencia, enséñale a alguien a hacerlos y, luego, graba.

**Primeros pasos:** en Clips, graba a una persona haciendo el movimiento y que, de repente, se pare. Pausa la grabación. Pide a otra persona que empiece con el mismo movimiento y siga haciendo otros más. Continúa hasta que termines el baile.

## 15. Crea un mapa de sueños

Visualiza tus planes y objetivos, y dales vida en un lienzo. Añade fotos, dibujos, texto, formas... Todo lo que te sirva para plasmar lo que quieres en tu futuro.

**Primeros pasos:** crea un documento de Numbers y elige una plantilla vacía blanca o negra. Para limpiar el lienzo, toca el círculo situado en la esquina superior izquierda de la tabla y, luego, toca Eliminar.

# <span id="page-3-0"></span>16. Corta, pega y superpón

Elabora un collage de tu vida. Empieza con la foto de un sitio que te encante. Añade fotos de tu familia, mascotas u objetos, y luego elimina los fondos. Puedes incluir texto y garabatos.

**Primeros pasos:** cambia el fondo de una diapositiva de Keynote y pon un paisaje de la fototeca. Añade otras fotos y, luego, usa Alfa Instantáneo y las herramientas de dibujo para completar el collage.

#### 17. Di «hola»

Crea un vídeo corto diciendo «hola» en varios idiomas. Usa a Siri para aprender cómo se dice. Añade Títulos dinámicos, emojis y stickers a tus clips para resaltar el texto.

**Primeros pasos:** en Clips, toca el botón Títulos dinámicos y, luego, escoge un estilo de texto. Grábate diciendo «hola». Toca el globo terráqueo para decir la palabra en el idioma que quieras.

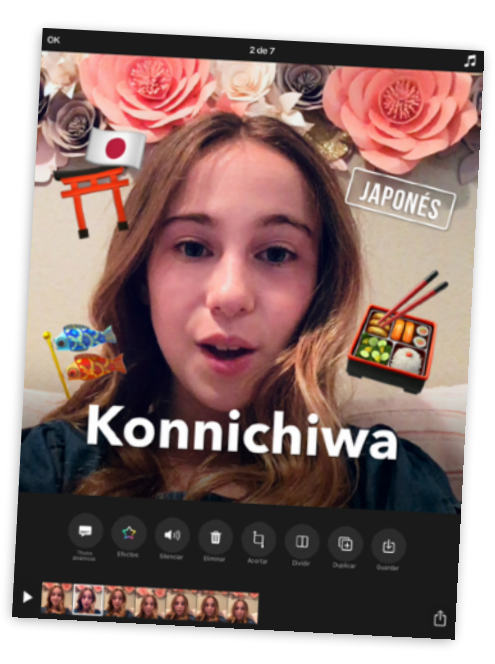

#### 18. Dibuja con código

¿Quieres visualizar código? Úsalo para diseñar un elemento gráfico creativo en la app Swift Playgrounds.

**Primeros pasos:** en Swift Playgrounds, abre la página A jugar del parque infantil Espirales. Crea una forma divertida, haz una captura de pantalla y, luego, usa Marcación para convertir la forma en arte.

#### 19. La vida es bella

Haz una foto de un mensaje bonito con ayuda de la naturaleza. Sal a la calle y coloca piedras, hojas o ramitas de modo que formen una frase bonita. Después, hazle una foto desde un ángulo interesante.

**Primeros pasos:** usa la app Cámara para hacer una foto a vista de pájaro. Luego, ajusta la luz y el color, recórtala o ponle un filtro.

# 20. Crea un ritmo base

Produce una canción de rap en GarageBand. Escribe rimas sobre tu tema preferido, haz una base y, después, graba tu rap sobre esta.

**Primeros pasos:** crea una canción. Selecciona Drummer y elige una batería. Toca Reproducir y modifica los ajustes. En la vista Pistas, añade una pista. Desliza el dedo hasta Grabadora de audio, toca Voz y, después, graba tu rap con el preajuste Nítido.

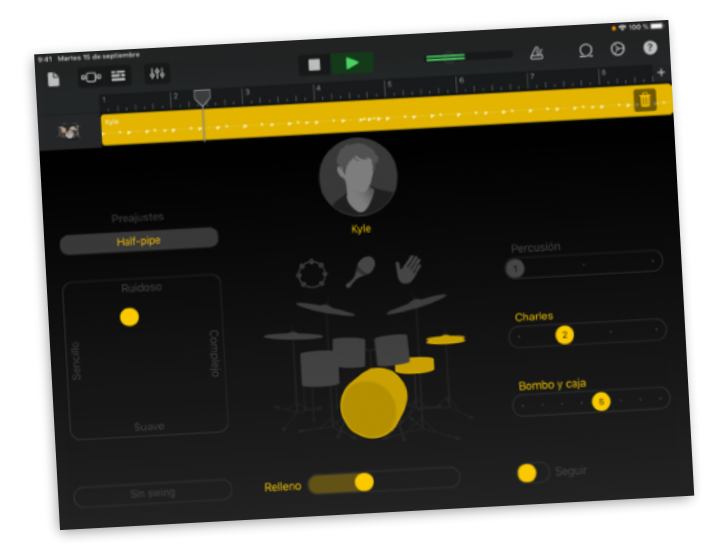

#### 21. Anima un retrato

Convierte un retrato en un GIF animado. Dibuja en Keynote, duplica la diapositiva y, después, cambia ligeramente la segunda para que muestre movimiento. Repite hasta que completes el movimiento del retrato.

**Primeros pasos:** elige un tema básico para crear un proyecto. Añade una diapositiva vacía y dibuja el primer fotograma de la animación. Para duplicar una diapositiva, tócala en el navegador de diapositivas, toca Copiar y, después, pega debajo de la diapositiva.

#### 22. La ciudad de los misterios

Crea un tráiler para una película donde tengas que emprender una búsqueda en tu barrio. Escribe el [guion](https://www.apple.com/media/es/education/2018/everyone-can-create/video/screenplay.template.zip) en Pages.

**Primeros pasos:** crea un proyecto nuevo de iMovie y toca Tráiler. Elige el tema Expedición y, luego, añade clips de vídeo y fotos al tráiler.

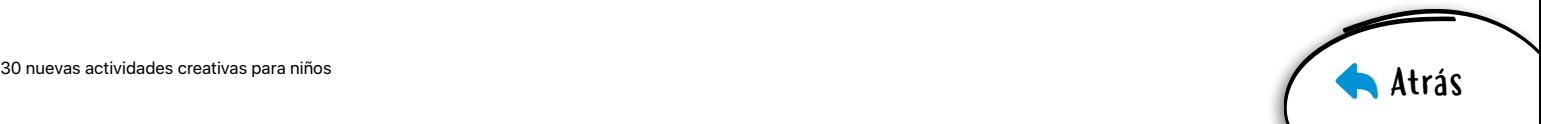

#### <span id="page-4-0"></span>23. Una vuelta al mundo

Elabora una presentación de los lugares a los que te gustaría viajar. Otea las ciudades desde las alturas. Luego, añade palabras y formas a tus diapositivas para describir los viajes.

**Primeros pasos:** en Mapas, busca una ciudad grande, como Roma o Tokio. Toca Flyover y, luego, Iniciar recorrido por la ciudad. Haz capturas de pantalla durante tu recorrido y añádelas a la presentación.

#### 24. One, deux, tres

Aprende a contar hasta 10 en otros idiomas con GarageBand. Busca y reproduce los sonidos de los números hablados con el paquete de sonidos Toy Box.

**Primeros pasos:** en un proyecto nuevo, abre el explorador de bucles, filtra por paquetes de sonidos y selecciona Toy Box. Luego, introduce un idioma en el campo Buscar bucles Apple Loops.

#### 25. Concurso de talentos

Organiza un concurso de talentos con FaceTime de grupo. Propónselo a varios amigos, concreta un día y una hora, y... ¡que empiece el espectáculo!

**Primeros pasos:** en Mensajes, inicia una conversación en grupo y añade a todas las personas que vayan a participar en el concurso de talentos. Para iniciar una llamada de FaceTime de grupo, toca los contactos en la parte superior de la pantalla y, luego, FaceTime.

## 26. Da las gracias a alguien especial

Confecciona una tarjeta de agradecimiento con tu foto y un mensaje personal para alguien a quien quieras.

**Primeros pasos:** crea un documento en Pages, toca Plantilla y, luego, elige una plantilla de tarjeta con foto. Cuando termines la tarjeta, expórtala como archivo PDF para compartirla.

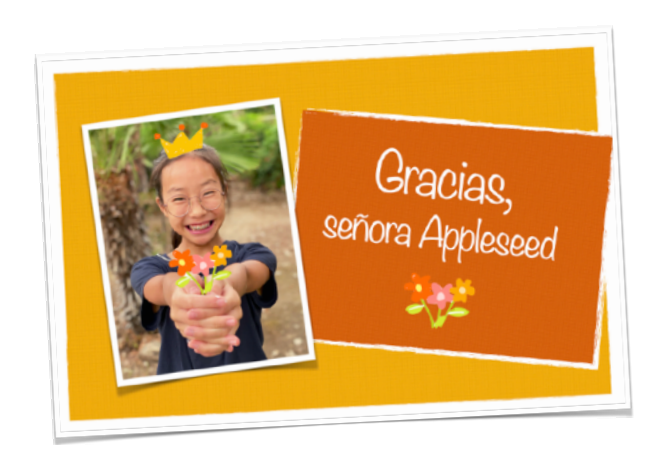

# 27. Date un toque de color

Convierte un selfie en arte pop clásico. Diviértete probando distintos colores de fondo y reflejos brillantes.

**Primeros pasos:** añade el filtro Noir a un selfie en Fotos y, luego, aumenta el contraste. Añade la foto a Keynote. Usa Alfa Instantáneo para quitarle el fondo y sustitúyelo por distintos colores. Añade reflejos.

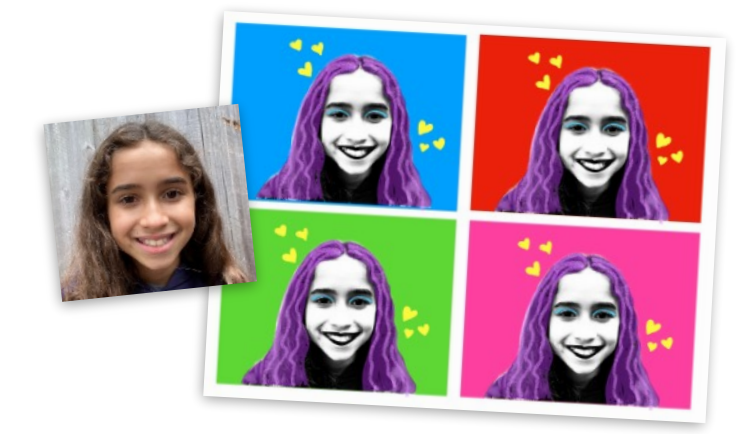

# 28. ¿Qué tiempo hará?

Describe la previsión meteorológica en un vídeo corto. Empieza con una captura de pantalla de la app Tiempo. Utiliza atrezo, haz fotos y graba clips para que los demás puedan prepararse según el tiempo que haga.

**Primeros pasos:** graba un vídeo con la app Cámara y, luego, combínalo con fotos y otros vídeos en Clips. Añade stickers con movimiento y música que reflejen la previsión meteorológica.

#### 29. Remezcla bucles

Crea una canción como si fueras un productor de música. Empieza con una plantilla de Live Loops que te guste y, luego, elabora tu propio arreglo.

**Primeros pasos:** elige una plantilla de Live Loops en GarageBand. Toca las celdas para escuchar los sonidos que puedes usar en tu arreglo y luego, cuando te guste el resultado, grábalo.

#### 30. Un proyecto creativo

Comparte un proyecto creativo utilizando el medio más apropiado para darle vida. Por ejemplo, puedes plasmar tu amor por el medio ambiente a través de la lente de una cámara o contar en un podcast la historia de tu familia.

**Primeros pasos:** descarga el [cuaderno de diseño](https://www.apple.com/es/education/docs/design-workbook_es.pages)  [«Creatividad para todos»](https://www.apple.com/es/education/docs/design-workbook_es.pages) para desarrollar tu pasión y compartirla con los demás.